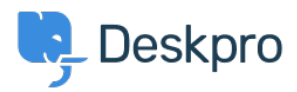

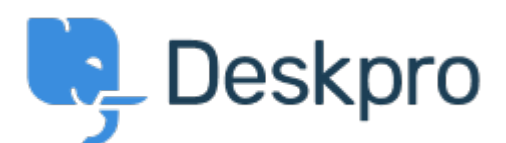

[Help Center](https://support.deskpro.com/et-EE) > [Community](https://support.deskpro.com/et-EE/community) > [Feature Request](https://support.deskpro.com/et-EE/community/browse/type-2/view-list/viewmode-compact) > [Filtering/sorting for organization/user tickets](https://support.deskpro.com/et-EE/community/view/filtering-sorting-for-organization-user-tickets-lists) [lists](https://support.deskpro.com/et-EE/community/view/filtering-sorting-for-organization-user-tickets-lists)

Filtering/sorting for organization/user tickets lists Finished

- Thomas Dakan
- **Forum name:** #Feature Request

It would be helpful to know what the default sorting for an organizations tickets are. It doesn't seem to be at all intuitive.

It would be even better if there was an interface for changing the sorting of the tickets list for a particular organization.

Comment (1)

## **Lara Proud**

5 months ago

Hi Thomas, you can change the sorting order of an organization's tickets on its profile by using the double arrow "filter" icon this will present you with the different sorting options, and you can toggle the order by selecting the filter icon again.